- <span id="page-0-0"></span>[Tutorial](http://ecor.ib.usp.br/doku.php?id=02_tutoriais:tutorial2:start)
- [Exercícios](http://ecor.ib.usp.br/doku.php?id=01_curso_atual:exercicios2)
- [Apostila](#page-0-0)

# **2. Funções Matemáticas e Estatísticas**

## **O R como uma Calculadora Fora do Comum**

## **Operações Aritméticas Básicas**

A linha de comando do R funciona como uma calculadora. Todas operações aritméticas e funções matemáticas principais estão disponíveis. Exemplo:

 $> 4 + 9$ [1] 13  $> 4 - 5$ [1] -1  $> 4 * 5$ [1] 20  $> 4 / 5$ [1] 0.8  $> 4^5$ [1] 1024 >

A notação básica de operações algébricas, como a aplicação hierárquica de parênteses, também pode ser utilizada:

```
> (4 + 5 ) * 7 - (36/18)^3
[1] 55
> (2 * (2 * (2 * (3-4))))
[1] - 8>
```
Note que somente os parênteses podem ser utilizados nas expressões matemáticas. As chaves ("{}") e os colchetes ("[]") têm outras funções no R:

```
> (2 * { 2 * [ 2 * (3-4) ] } )Error: syntax error in "(2 * 1 * 2 * 1")>
```
Por que o R é uma calculadora **fora do comum** ? Experimente fazer a seguinte operação matemática na sua calculadora:

 $> 1 - (1 + 10^{\circ}(-15))$ 

## **Funções Matemáticas Comuns**

As funções matemáticas comuns também estão disponíveis e podem ser aplicadas diretamente na linha de comando:

```
> sqrt(9) # Raiz Quadrada
[1] 3
> abs( - 1 ) # Módulo ou valor absoluto
[1] 1>abs(1)[1] 1> log( 10 ) # Logaritmo natural ou neperiano
[1] 2.302585
> log( 10, base = 10) # Logaritmo base 10
[1] 1> log10(10) # Também logaritmo de base 10
[1] 1> log( 10, base = 3.4076) # Logaritmo base 3.4076
[1] 1.878116
> exp( 1 ) # Exponencial
[1] 2.718282
\geq
```
As funções trigonométricas:

```
> sin(0.5*pi) # Seno
[1] 1> cos(2*pi) # Coseno
[1] 1
> tan(pi) # Tangente
[1] -1.224647e-16>
> asin(1) # Arco seno (em radianos)
[1] 1.570796
> asin(1) / pi * 180
[1] 90
\geq> acos(0) # Arco coseno (em radianos)
[1] 1.570796
> acos(0) / pi * 180
[1] 90
> atan(0) # Arco tangente (em radianos)
[1] 0
> atan(0) / pi * 180
[1] 0
>
```
Funções para arredondamento:

> **[ceiling](http://stat.ethz.ch/R-manual/R-devel/library/base/html/ceiling.html)**( 4.3478 )

```
[1] 5
> floor( 4.3478 )
[1] 4
> round( 4.3478 )
[1] 4> round( 4.3478 , digits=3)
[1] 4.348
> round( 4.3478 , digits=2)
[1] 4.35
\geq
```
Funções matemáticas de especial interesse estatístico:

```
> factorial( 4 ) # Fatorial de 4
[1] 24
> choose(10, 3) # Coeficientes binomiais: combinação de 10 3-a-3
[1] 120
>
```
## **Criando Variáveis com Atribuição**

Mais do que simples operações aritméticas, o R permite que executemos operações **algébricas** operando sobre variáveis pré-definidas.

Para definir uma variável, basta escolher um nome (lembre-se das regras de nomes no R) e atribuir a ela um valor:

```
> a = 3.6sqrt(35)c = -2.1> a[1] 3.6
> 6[1] 5.91608
> c
[1] -2.1
\geq> a * b / c
[1] -10.14185
> b^c[1] 0.02391820
> a + exp(c) - log(b)
[1] 1.944782
\sim> a - b * c / d
Error: object "d" not found
```
Não esqueça de definir as variáveis previamente!!

### **Exercícios**

# **Exercício 2.1.** *Estimador de Pollard* Pollard (1971) propôs o seguinte estimador para estimar a densidade no método de quadrantes:  $$ \hat{N} = \frac{4(4n-1)}{\pi \sum_{i=1}^n \sum_{j=1}^4 r_{ij}^2} $$ onde, \$r {ij}\$ é a distância de árvore do quadrante \$j\$ no ponto \$i\$ ao centro do ponto quadrante e \$n\$ é o número de pontos quadrantes. A variância desse estimador é:  $$Var(\hat{N_p}) = \frac{\hat{N_p}}{4n-2}$ \$\$ Imagine que foram amostrados 30 quadrantes, e que o valor da soma do quadrado das distâncias de cada árvore ao centro de seu quadrante foi de:  $$$ \sum {i=1}^{30} \sum {j=1}^4 r {ij}^2 = 2531,794\$\$ 1. Qual a densidade estimada? 2. Qual a variância? **Exercício 2.2.** *Área transversal de uma Árvore*

A área transversal de uma árvore é calculada assumindo que a secção transversal do tronco à altura do peito (1,3m) é perfeitamente circular. Se o diâmetro à altura do peito (DAP) de uma árvore for 13.5cm, qual a área transversal?

Se uma árvore possui três fustes com DAPs de: 7cm, 9cm e 12cm, qual a sua área transversal?

**Exercício 2.3.** *Área transversal de uma Árvore (Revisitado)*

Se uma árvore possui três fustes com DAPs de: 7cm, 9cm e 12cm, qual o diâmetro (único) que é equivalente à sua área transversal?

**Exercício 2.4.** *Cálculo da Biomassa de Árvores do Cerrado*

O modelo alométrico de biomassa ajustado para árvores do Cerradão estabele que a biomassa é dada pela expressão:

 $1$ \$\$\hat{b} = e^{-1,7953} d^{2.2974}\$\$

onde b é a biomassa em kg e d é o DAP em cm.

Já um outro modelo para biomassa das árvores na mesma situação tem a forma:

 $$*\hat{ln}(b)$  = -2.6464 + 1,996ln(d) + 0,7558ln(h)\$\$

onde h é a altura das árvores em m.

I Para uma árvore com DAP de 15cm e altura de 12m, os modelos resultarão em estimativas muito distintas?

--------------

## **Mantendo a Coerência Lógica-Matemática**

O R também lida com operações matemáticas que envolvem **elementos infinitos** e **elementos indeterminados**:

```
> 1/0[1] Inf
> -5/0[1] -Inf
> 500000000000000000/Inf
[1] 0
> 0/0[1] NaN
> Inf/Inf
[1] NaN
> log(0)
[1] -Inf
> exp(-Inf)[1] 0
> sqrt(Inf)
[1] Inf
> sqrt(-1)
[1] NaN
Warning message:
NaNs produced in: sqrt(-1)
> 2 * NA[1] NA
> 2 * NaN
[1] NaN
> NA / 10
[1] NA
> NaN / -1[1] NaN
```
Note que determinadas **palavras** (além do nome das funções) estão reservadas no R, pois são utilizadas com significado especial:

- pi constante pi =  $3.141593$ ;
- Inf infinito;
- NaN indeterminado (Not a Number), normalmente resultado de uma operação matemática indeterminada;
- NA indeterminado (Not Available), normalmente caracterizando uma observação perdida

(missing value).

Na operações matemáticas, NaN e NA atuam sempre como **indeterminado**.

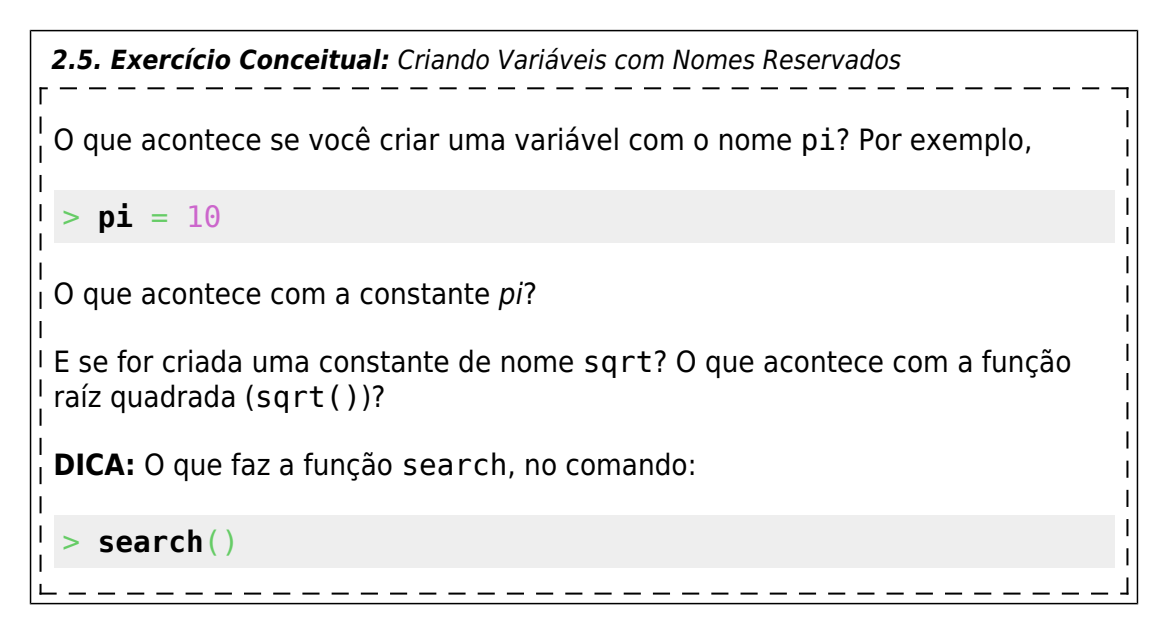

## **Exercícios**

*2.6. Exercício Conceitual:* O que é uma Observação Perdida Como se caracteriza uma **observação perdida**? Quando o diâmetro de uma árvore deve ter o valor **zero** ou o valor **NA**? E o peso de um animal? E a biomassa de uma floresta? E a espécie de uma ave?

## **O R como uma Calculadora Vetorial**

## **Criação de Vetores**

O R, e a linguagem S, foram criados para operar não apenas número-a-número como uma calculadora convencional.

O R é um ambiente **vetorial**, isto é, quase todas suas operações atuam sobre um conjunto de valores, que genericamente chamaremos de vetores<sup>[1\)](#page--1-0)</sup>.

Uma definição mais detalhada dos vetores está [na seção sobre manipulação de dados](http://ecor.ib.usp.br/doku.php?id=03_apostila:04-dados#vetores). Aqui fornecemos apenas algumas definições e funções importantes para compreender as operações numéricas com vetores.

#### **Concatenação de Elementos em um Vetor: a Função "c"**

Para criar um vetor, podemos usar a função c (c = colar, concatenar). Essa função simplesmente junta todos os argumentos dados a ela, formando um vetor:

```
> a = c(1, 10, 3.4, pi, pi/4, exp(-1), log( 2.23 ), sin(pi/7) )
> a[1] 1.0000000 10.0000000 3.4000000 3.1415927 0.7853982 0.3678794
0.8020016 0.4338837
>
```
#### **Criação de Sequências: Operador ":" e Função "seq"**

Para criar vetores de números com intervalo fixo unitário (intervalo de 1) se utiliza o operador seqüencial (:):

```
> b = 1:8> b[1] 1 2 3 4 5 6 7 8
c = 20:32> c
[1] 20 21 22 23 24 25 26 27 28 29 30 31 32
> d = 2.5:10> d[1] 2.5 3.5 4.5 5.5 6.5 7.5 8.5 9.5
```
Uma forma mais flexível de criar seqüências de números (inteiros ou reais) é usando a função 'seq':

```
> seq(10, 30)
 [1] 10 11 12 13 14 15 16 17 18 19 20 21 22 23 24 25 26 27 28 29 30
> seq(10, 30, by=2)
 [1] 10 12 14 16 18 20 22 24 26 28 30
> seq(1.5, 7.9, length=20)
 [1] 1.500000 1.836842 2.173684 2.510526 2.847368 3.184211 3.521053 3.857895
 [9] 4.194737 4.531579 4.868421 5.205263 5.542105 5.878947 6.215789 6.552632
[17] 6.889474 7.226316 7.563158 7.900000
```
#### **Vetores de Valores Repetidos: Função "rep"**

Também é fácil criar uma seqüência de números repetidos utilizando a função 'rep':

```
> rep(5, 3)
[1] 5 5 5
> rep(1:5, 3)[1] 1 2 3 4 5 1 2 3 4 5 1 2 3 4 5
> rep(1:5,each=3)
 [1] 1 1 1 2 2 2 3 3 3 4 4 4 5 5 5
```
#### >

#### **Exercícios**

*Exercício 2.7.* Palmeira com Muitos Fustes I Uma palmeira perfilhada possui 10 fustes com os seguintes diâmetros: 5, 6, 7, 5, 10, 11, 6, 8, 9 e 7. Crie um vetor 'dap' com os diâmetros acimas e uma seqüência que enumera os fustes.

## **Vetores: Operações Matemáticas**

Todas operações matemáticas aplicadas sobre um vetor, serão aplicadas sobre cada elemento desse vetor:

```
> 2 * a[1] 2.0000000 20.0000000 6.8000000 6.2831853 1.5707963 0.7357589
1.6040032
[8] 0.8677675
> sqrt( a )
[1] 1.0000000 3.1622777 1.8439089 1.7724539 0.8862269 0.6065307 0.8955454
[8] 0.6586985
>
> log( a )
[1] 0.0000000 2.3025851 1.2237754 1.1447299 -0.2415645 -1.0000000
-0.2206447
[8] -0.8349787
>
```
Se as variáveis que trabalhamos são vetores, operações matemáticas entre variáveis serão realizadas pareando os elementos dos vetores:

```
> a^* b[1] 1.000000 20.000000 10.200000 12.566371 3.926991 2.207277 5.614011
[8] 3.471070
> a - b[1] 0.0000000 8.0000000 0.4000000 -0.8584073 -4.2146018 -5.6321206
-6.1979984
[8] -7.5661163
> a^(1/b)[1] 1.0000000 3.1622777 1.5036946 1.3313354 0.9528356 0.8464817 0.9689709
[8] 0.9008898
>
> sqrt( a )
```

```
[1] 1.0000000 3.1622777 1.8439089 1.7724539 0.8862269 0.6065307 0.8955454
[8] 0.6586985
> log( b )
[1] 0.0000000 0.6931472 1.0986123 1.3862944 1.6094379 1.7917595 1.9459101
[8] 2.0794415
>
```
#### **Comprimento de Vetores e a Função "length"**

A função length retorna o número de elementos de um objeto:

```
> a < - seqby=2)
> a[1] 0 2 4 6 8 10
> length(a)
[1] 6
> length(1:20)
[1] 20
> length(rep(1:10,each=10))
[1] 100
\geq
```
### **A Regra da Ciclagem**

O comprimento é muito importante para as operações vetoriais, pois o R permite operações entre dois vetores de comprimentos diferentes, com a seguinte regra:

> **Ciclagem de Valores** Operações entre vetores de comprimentos diferentes são realizadas pareando-se seus elementos. Os elementos do vetor mais curto são repetidos sequencialmente até que a operação seja aplicada a todos os elementos do vetor mais longo

Quando o comprimento do vetor maior não é múltiplo do comprimento do maior, o R retorna o resultado e um aviso:

```
> h[1] 0 0 0 0 0 1 1 1 1 1
> c
[1] 1 2 3
c^*b[1] 0 0 0 0 0 3 1 2 3 1
Warning message:
In c * b : longer object length
```